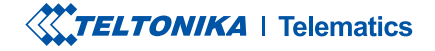

# FMB020

Tracker OBDII

Manual rapid v1.7

### CONȚINUT

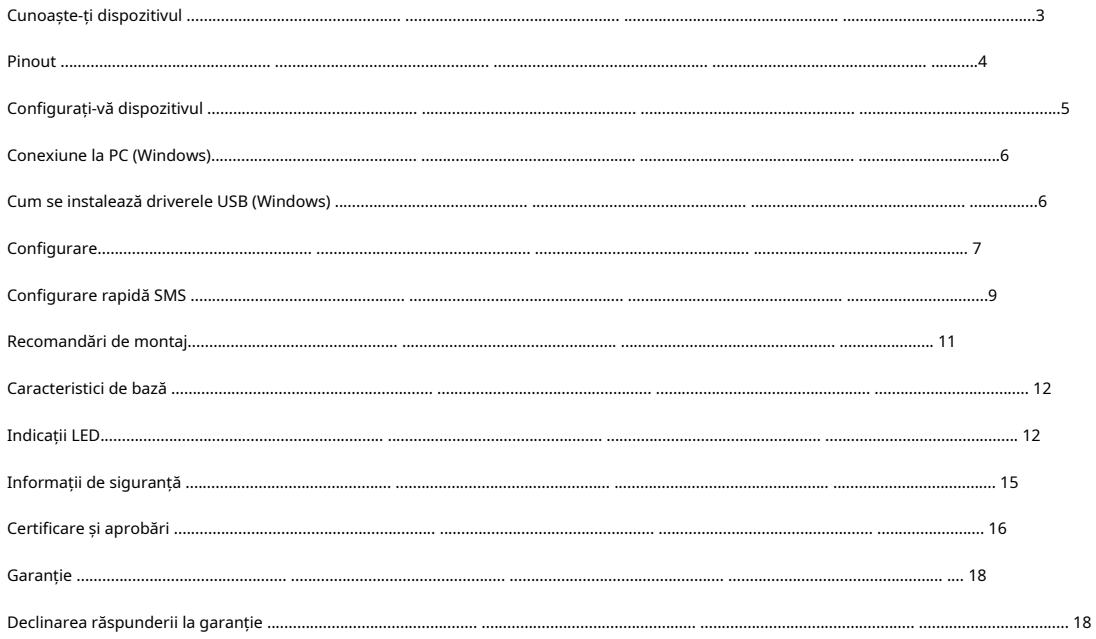

### <span id="page-2-0"></span>CUNOAȘTE-ȚI DISPOZITIVUL

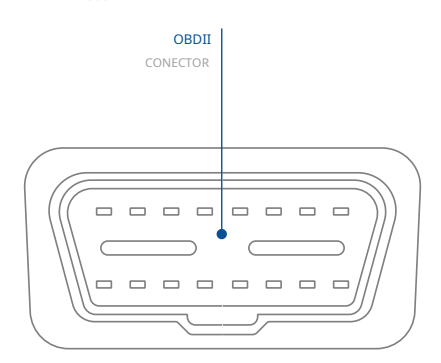

### (COPERT FRAME DE SUS DE SUS DE SUS DE VEDERE DE SUS (FĂRĂ COPERT)

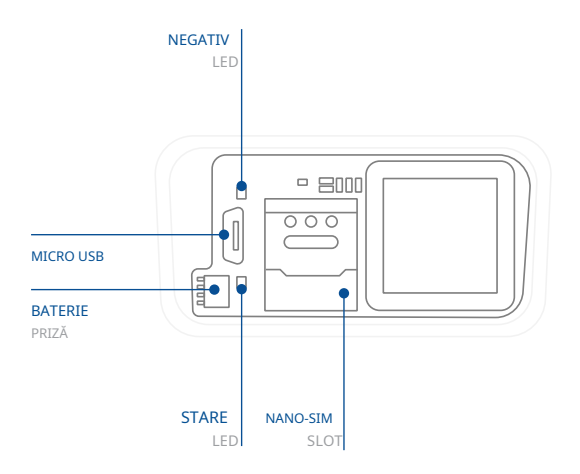

<span id="page-3-0"></span>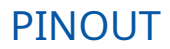

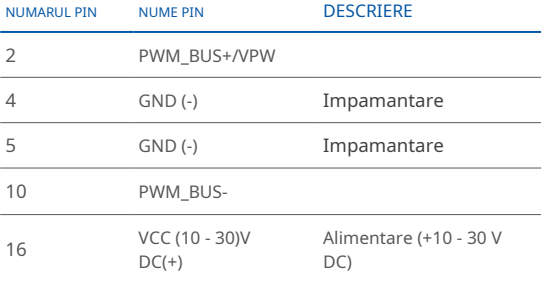

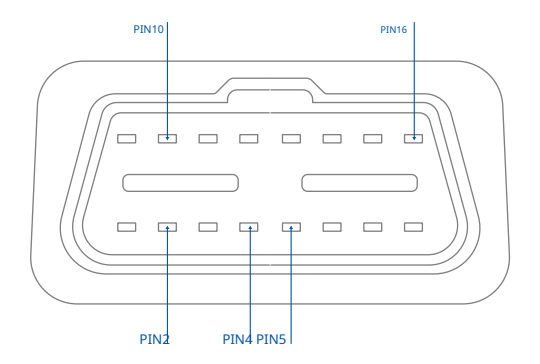

FMB020 Pinout priza OBDII

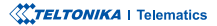

### <span id="page-4-0"></span>CONFIGURAȚI-VĂ DISPOZITIVUL

CUM SĂ INTRODUCETI CARDUL NANO-SIM SI CONECTATI BATERIA

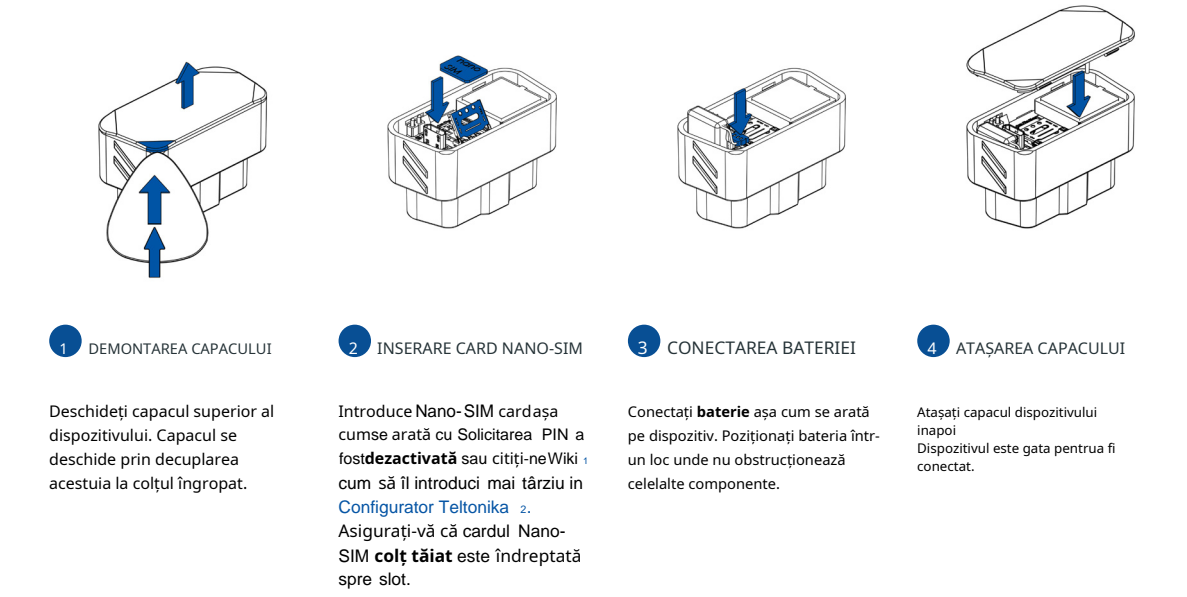

1wiki.teltonika-gps.com/view/ FMB020\_Security\_info

 \_Teltonika/view/lt.teltonika.wiki**<sup>2</sup>** Configurator

**XXTELTONIKA** | Telematics

### <span id="page-5-0"></span>**CONECTARE PC (WINDOWS)**

- .**"1LED In[dicatii](http://wiki.teltonika-gps.com/view/FMB020_LED_status)** 1. Porniți FMB020 cu Tensiune DC (10 - 30 V) alimentare folosind cablul de alimentare furnizat. LED-urile ar trebui să înceapă să clipească, vezi["](http://wiki.teltonika-gps.com/view/FMB020_LED_status)
- 2. Conectati dispozitivul la computer folosind **Cablu micro-USB** sau conexiune Bluetooth:
	- Folosind cablu Micro-USB
		- **\*** Va trebui să instalati drivere USB, vezi, Cum se [instalează](#page-5-1) driverele USB (Windows);
	- **Folosind Bluetooth** 
		- Conectați și apoi selectați Terminat. Bluetooth. Alegeți dispozitivul numit -"FMBxxx\_last\_7\_imei\_digits", fără LE în cele din urmă. Introduceți parola implicită 5555, apasati · FMB020 Bluetooth este activat implicit. Activați Bluetooth pe computer, apoi selectați Adăugați Bluetooth sau alt dispozitiv >
- 3. Acum sunteți gata să utilizați dispozitivul pe computer.

1wiki.teltonika-gps.com/view/FMB020 LED status

<sup>2</sup>Pagina 6, "Cum se instalează driverele USB"

### <span id="page-5-1"></span>CUM SE INSTALAZĂ DRIVELE USB (WINDOWS)

1[.](https://teltonika-gps.com/downloads/en/fmb020/TeltonikaCOMDriver.zip) Vă rugăm să descărcați driverele portului COM de laAici<sub>1</sub>.

- 2. Extrageți și rulați TeltonikaCOMDriver.exe.
- 3. Faceți clic Următorul în fereastra de instalare a driverului.
- 4. În fereastra următoare faceți clic pe butonul de *instalare*.
- .configurarea 5. Configurarea va continua instalarea driverului și în cele din urmă va apărea fereastra de confirmare. Clic finalizarea pentru a finaliza

 $1$ teltonika-gps.com/downloads/en/fmb120/TeltonikaCOMDriver.zip

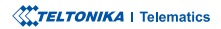

## <span id="page-6-0"></span>**CONFIGURARE**

.corectă versiunea instalată aveți că vă-Asigurați **.Framework NET. MS** prealabilă condiția folosește și **Windows Microsoft operare** poate fi efectuată prin Configurator Teltonika<sub>1</sub> software. Obțineți cele mai recente Configurator versiune din Aici<sub>2</sub>. Configuratorul funcți[onează](http://wiki.teltonika-gps.com/view/Teltonika_Configurator_versions) Sistemul de La început, dispozitivul FMB020 va avea setările implicite din fabrică. Aceste setări ar trebui modificate în funcție de nevoile utilizatorilor. Configurarea principală

1wiki.teltonika-gps.com/view/Teltonika\_Configurator

zwiki.teltonika-gps.com/view/Teltonika Configurator versions

#### CERINTE MS .NET

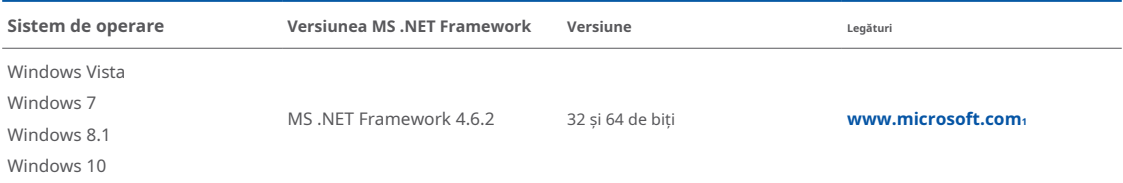

1 dotnet.microsoft.com/en-us/download/dotnet-framework/net462

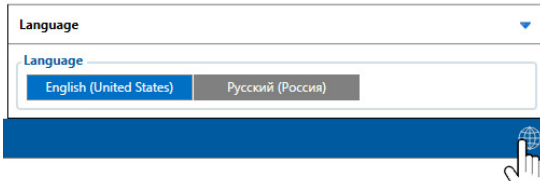

Configuratorul descărcat va fi în arhiva comprimată. Extrageti-l si lansati Configurator.exe. După lansare, limba software-ului poate fi schimbată făcând clic în colțul din dreapta jos.

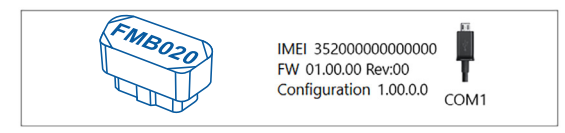

Procesul de configurare începe prin apăsarea pe dispozitivul conectat.<br>**Citiți înregistrări** -citește înregistrările de pe alispozitivul conectat.

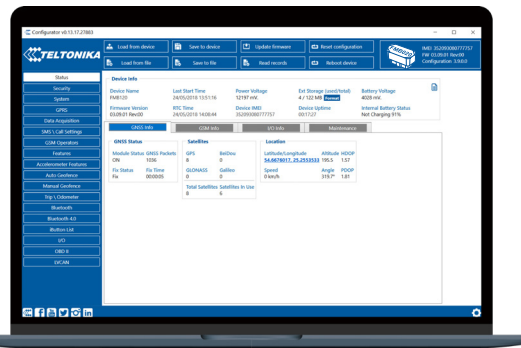

principaleoferă următoarele funcționalități: dispozitiv folosind Salvați pe dispozitiv buton. Butoanele modificare a configuratiei, modificările trebuie să fie salvate pe utilizator, care poate fi încărcat și salvat pe dispozitiv. După orice  $GSM<sub>3</sub>, I/O<sub>4</sub>,$  $GSM<sub>3</sub>, I/O<sub>4</sub>,$  $GSM<sub>3</sub>, I/O<sub>4</sub>,$ întretinere<sub>s</sub> și etc. FMB020 are un profil editabil de **2** Variat Fereastra de stare<sup>1</sup> filele afișează informații despre [GNSS](https://wiki.teltonika-gps.com/view/FMB020_Status_info#GNSS_Info)<sub>2</sub>,

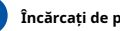

 $\hat{\textbf{h}}$ cărcați de pe dispozitiv-încarcă configurația de pe dispozitiv.

Salvați pe dispozitiv-salvează configurația pe dispozitiv.

Încărcați din fișier-încarcă configurația din fișier.

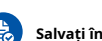

Salvati în fisier-salvează configurația în fișier.

- Actualizati firmware-ul-actualizează firmware-ul pe dispozitiv.
- 

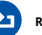

Reporniți dispozitivul-repornește dispozitivul.

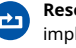

Resetați configurația-setează configurația dispozitivului la .implicit

Cea mai importantă sectiune a configuratorului esteGPRS-unde **tot serverul tău sisetări GPRS** spoate fi configurat și **Achizitie [de](https://wiki.teltonika-gps.com/index.php?title=FMB020_Data_acquisition_settings)** date<sub>7</sub>-unde [p](https://wiki.teltonika-gps.com/index.php?title=FMB020_Data_acquisition_settings)ot fi configurați parametrii de achiziție a datelor. Mai multe detalii despre configurarea FMB020 folosind Configurator pot fi găsite în nostruWiki<sub>8</sub>.

1wiki.teltonika-gps.com/view/FMB020\_Status\_info 2wiki.teltonika-gps.com/view/FMB020\_Status\_info#GNSS\_Info  $s$ wiki.teltonika-gps.com/view/FMB020\_Status\_info#GSM\_Info 4wiki.teltonika-gps.com/view/FMB020 Status\_info#I.2FO\_Info swiki.teltonika-gps.com/view/FMB020\_Status\_info#Maintenance După conectarea la ConfiguratorFereastra de stareva fi afisat. Maximiski settings-com/index.php?title=FMB020\_GPRS\_settings  $z$ wiki.teltonika-gps.com/index.php?title=FMB020 Data acquisition settings

 $s$ wiki.teltonika-qps.com/index.php?title=FMB020 Configuration

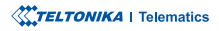

### <span id="page-8-0"></span>CONFIGURARE RAPIDA SMS

Configuratia implicită are parametri optimi prezenti pentru a asigura cea mai bună performantă a calitătii pistei si a utilizării datelor.

Configurați-vă rapid dispozitivul trimițându-i această comandă prin SMS:

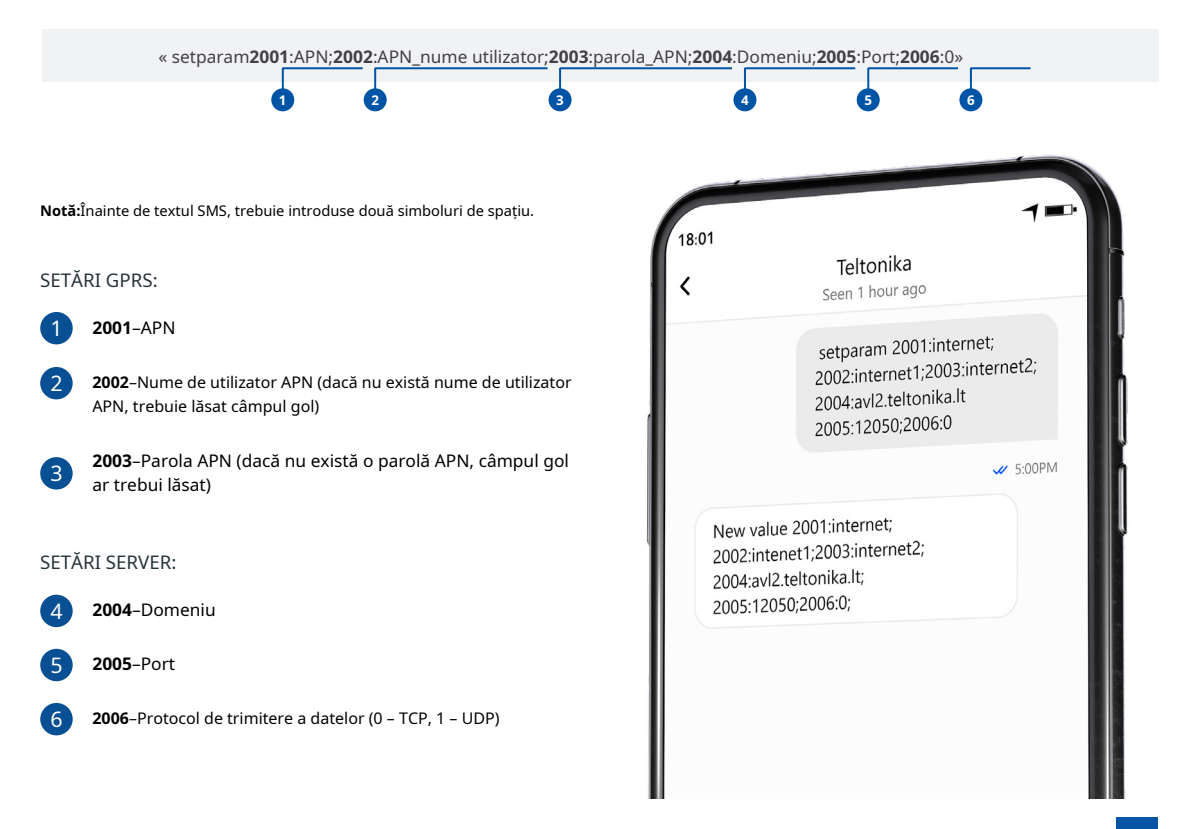

### SETĂRI DE CONFIGURARE IMPLICITE

### DETECȚIA MIȘCĂRII ȘI A Aprinderii: international a superiorii despozitivul face o înregistrare în muțare dacă unul

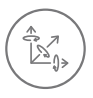

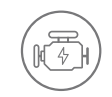

MISCAREA VEHICULELOR va fi detectat de accelerometru

APRINDERE va fi detectat de tensiunea de alimentare a vehiculului intre  $13.2 - 30V$ 

ÎNREGISTRĂRI SE TRIMITE LA

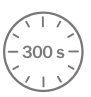

DINTRE ACESTE EVENIMENTE SE ÎNTÂMPLĂ-

TRECE 300 de secunde

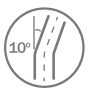

VEHICULUL ÎNTOARCE 10 grade

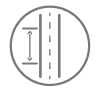

CONDUCEREA VEHICULELOR 100 de metri

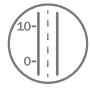

DIFERENTA DE VITEZA între ultima coordonată și poziția actuală este mai mare de 10 km/h

DISPOZITIVUL FACE A ÎNREGISTRARE LA STOP DACĂ:

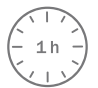

PENTRU 1 ORA în timp ce vehiculul este stationar si contactul este oprit

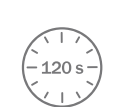

SERVER:

LA FIECARE 120 DE SECUNDE este trimis la server Dacă dispozitivul a făcut o înregistrare

După configurarea cu succes a SMS-ului, dispozitivul FMB020 va sincroniza ora și va actualiza înregistrările pe serverul configurat. Intervalele de timp **<sup>2</sup>**.**[SMS](https://wiki.teltonika-gps.com/view/Template:FMB_Device_Family_Parameter_list)** sau**Parametrii1[Teltonika](https://wiki.teltonika-gps.com/view/Teltonika_Configurator)** utilizând**Configurator** modificate fi pot O/I implicite elementele și

1wiki.teltonika-gps.com/view/Teltonika\_Configurator

2wiki.teltonika-gps.com/view/Template:FMB Device Family Parameter list

**XXTELTONIKA** | Telematics

# <span id="page-10-0"></span>RECOMANDĂRI DE MONTARE

 $\overline{\circ}$  $\Box$  $\begin{array}{|c|c|c|c|c|c|}\hline \multicolumn{1}{|c|}{\multicolumn{1}{|c|}{\multicolumn{1}{|c|}{\multicolumn{1}{|c|}{\multicolumn{1}{|c|}{\multicolumn{1}{|c|}{\multicolumn{1}{|c|}{\multicolumn{1}{c}}}}}}}}{\textbf{?}}& \multicolumn{1}{|c|}{\textbf{?}}& \multicolumn{1}{|c|}{\textbf{?}}& \multicolumn{1}{|c|}{\textbf{?}}& \multicolumn{1}{|c|}{\textbf{?}}& \multicolumn{1}{|c|}{\textbf{?}}& \multicolumn{1}{|c|}{\text$ 

Cele mai comune locații ale conectorilor OBDII.

CONECTAREA DISPOZITIVULUI LA VEHICUL:

Găsiti conectorul OBDII în vehiculul dvs.

### INDICAȚII LED DE NAVIGAȚIE

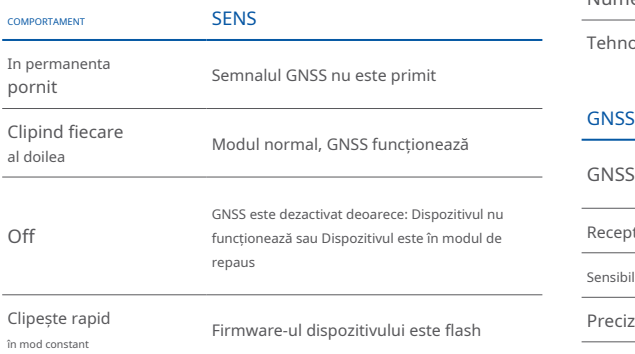

# <span id="page-11-0"></span>INDICAȚII LED CARACTERISTICI DE BAZĂ

#### MODUL

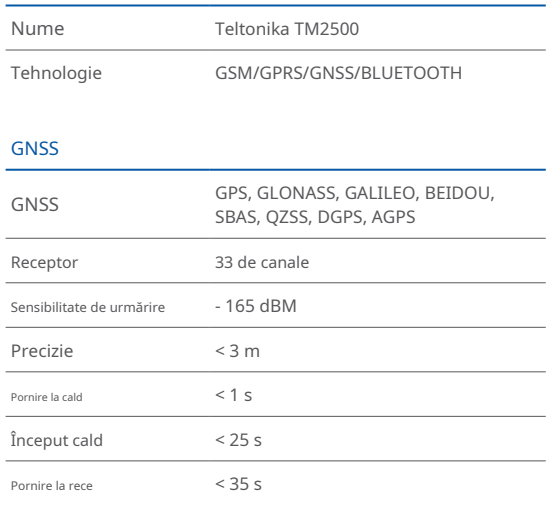

### INDICAȚII LED DE STARE

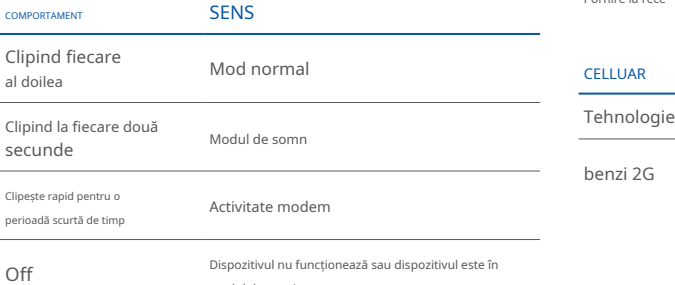

#### **CELLUAR**

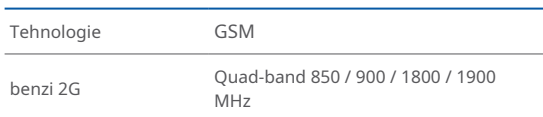

modul de pornire

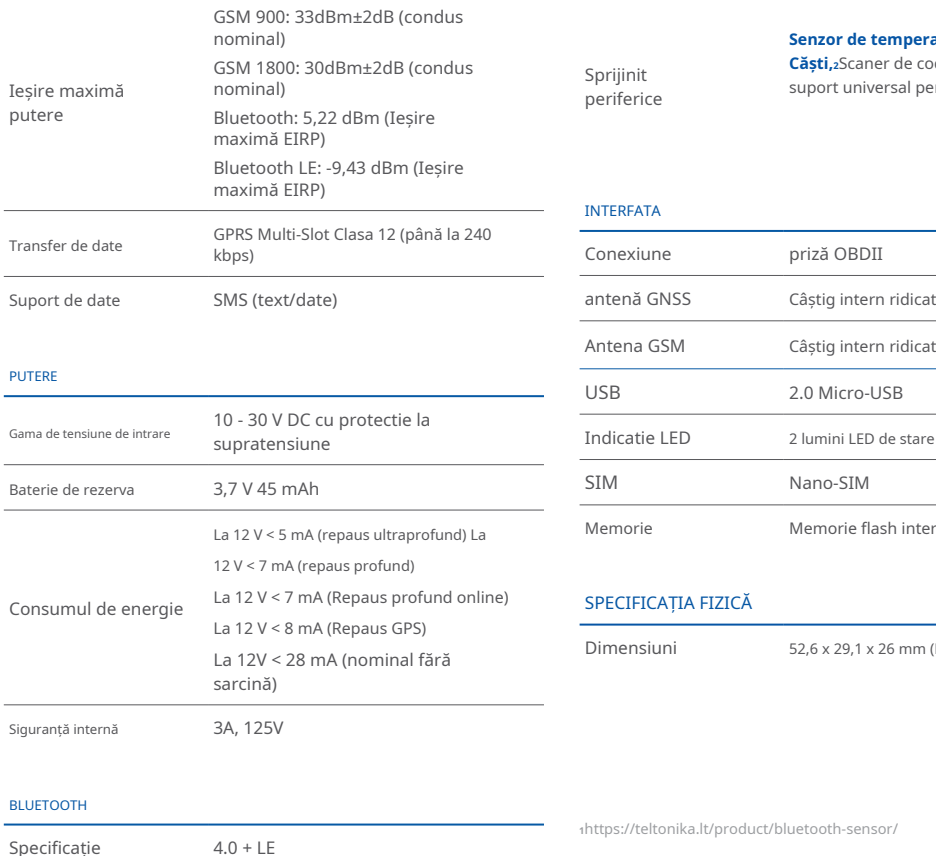

#### **Senzor de temperatura si [umidi](https://teltonika.lt/product/bluetooth-sensor/)tate**<sup>1</sup>.

**[Căști](https://teltonika.lt/product/bluetooth-sensor/),**<sup>2</sup>**C**aner de [codu](https://wiki.teltonika.lt/view/How_to_connect_Blue-tooth_Hands_Free_adapter_to_FMB_device)ri [de](https://wiki.teltonika.lt/view/How_to_connect_Blue-tooth_Hands_Free_adapter_to_FMB_device) bare Inateck, suport universal pentru senzor BLE

#### INTERFATA

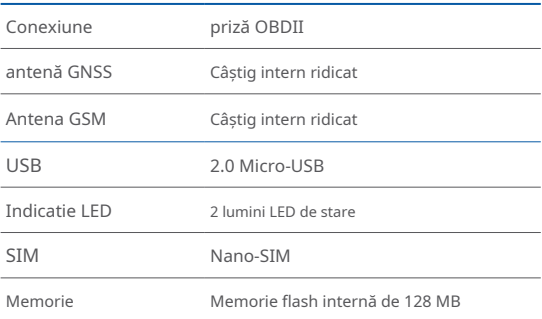

#### SPECIFICAȚIA FIZICĂ

**Dimensiuni** 52,6 x 29,1 x 26 mm (L x l x înălțime)

1https://teltonika.lt/product/bluetooth-sensor/

tooth\_Hands\_Free\_adapter\_to\_FMB\_device <sub>2</sub>https://wiki.teltonika.lt/view/How to connect Blue-

### MEDIUL DE OPERARE

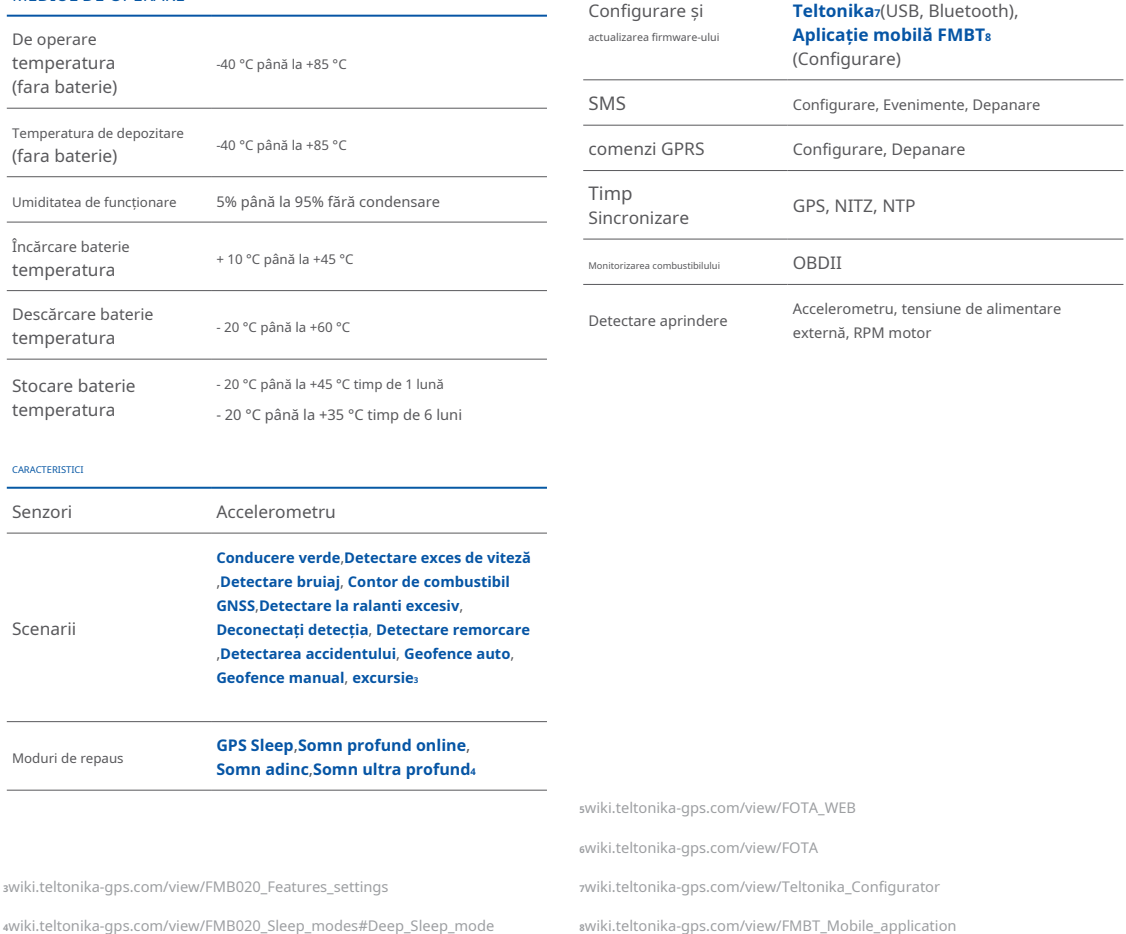

**XTELTONIKA** | Telematics

 **C[onfigurator](https://wiki.teltonika-gps.com/view/Teltonika_Configurator)6**,**F[OTA](https://wiki.teltonika-gps.com/view/FOTA)5**,**[Web FOTA](https://wiki.teltonika-gps.com/view/FOTA_WEB)**

### <span id="page-14-0"></span>INFORMAȚII DE SIGURANȚĂ

Acest mesaj conține informații despre cum să utilizați FMB020 în sigurantă. Urmând aceste cerinte si recomandări, veti evita situațiile periculoase. Trebuie să citiți cu atenție aceste instrucțiuni si să le urmați cu strictete înainte de a utiliza dispozitivul!

- Dispozitivul utilizează o sursă de energie SELV limitată. Tensiunea nominală este de +12 V DC. Intervalul de tensiune permis este +10...+30 .DC V
- $\bullet$  Pentru a evita deteriorarea mecanică, se recomandă transportul  $\bullet$   $\bullet$  alimentare autonomă. dispozitivului într-un ambalaj rezistent la impact. Înainte de utilizare, dispozitivul trebuie asezat astfel încât indicatorii LED să fie vizibili. Acestea arată starea de funcționare a dispozitivului.
- Înainte de a demonta dispozitivul din vehicul, puneți contactul **TREBUIE să fie OPRIT**

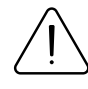

Nu dezasamblați dispozitivul. Dacă dispozitivul este deteriorat, cablurile de alimentare nu sunt izolate sau izolația este deteriorată, NU atingeți dispozitivul înainte de a deconecta sursa de alimentare.

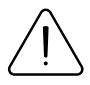

Toate dispozitivele wireless de transfer de date produc interferențe care pot afecta alte dispozitive care sunt plasate în apropiere.

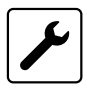

Vă rugăm să consultați reprezentanții modelului dumneavoastră de vehicul cu privire la locația OBDII pe vehiculul dumneavoastră. În cazul în care nu sunteți sigur de conectarea corectă, vă rugăm să consultați personal calificat.

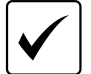

Programarea trebuie efectuată folosind un PC cu

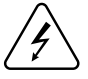

Instalarea si/sau manipularea în timpul unei furtuni cu fulgere este interzisă

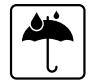

Aparatul este susceptibil la apă și umiditate.

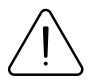

Teltonika nu este responsabil pentru nicio vătămare cauzată de cablurile greșite utilizate pentru conectarea între PC și FMB020

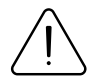

AVERTIZARE! Nu utilizați dispozitivul EMB020 dacă distrage atentia soferului sau cauzează inconveniente din cauza plasării OBDII. Dispozitivul nu trebuie să interfereze cu soferul.

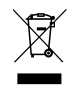

Bateria nu trebuie aruncată împreună cu deșeurile menajere generale. Aduceti bateriile deteriorate sau uzate la centrul local de reciclare sau aruncați-le la cosul de reciclare a bateriilor care se găseste în magazine.

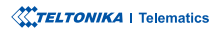

# <span id="page-15-0"></span>**CERTIFICARE ȘI OMOLOGARE**

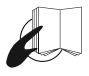

Acest semn de pe pachet înseamnă că este necesar să citiți Manualul utilizatorului înainte de a începe să utilizați dispozitivul. Versiunea completă a manualului utilizatorului poate fi găsită în pagina noastră **<sup>1</sup>**[.](https://wiki.teltonika-gps.com/index.php?title=FMB020)**Wiki**

Prin prezenta. responsabilitatea că produsul descris mai sus este în conformitate cu armonizarea comunitară relevantă: Directiva Europeană 2014/53/UE (RED). Teltonika declara sub alostru unic

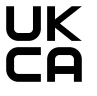

Marcajul UK Conformity Assessed (UKCA) este o marcă de conformitate care indică conformitatea cu cerințele aplicabile pentru produsele descrise mai sus vândute în Marea Britanie

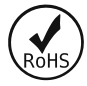

RoHS1 este o directivă care reglementează fabricarea, importul și distribuția de echipamente electronice și electrice (EEE) în UE, care interzice utilizarea a 10 materiale periculoase diferite (până în prezent).

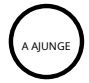

REACH se referă la producerea și utilizarea substanțelor chimice și impactul potențial al acestora asupra sănătății umane și asupra mediului. Cele 849 de pagini au durat sapte ani șă treacă și a fost descrisă drept cea mai complexă legislație din istoria Uniunii și cea mai importantă din ultimii 20 de ani. Este cea mai strictă lege până în prezent care reglementează substanțele chimice și va afecta industriile din întreaga lume.

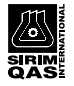

SIRIM QAS International Sdn. Bhd. este cel mai important organism de testare, inspectie și certificare din Malaezia.

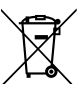

Acest semn de pe ambalaj înseamnă că toate echipamentele electronice și electrice uzate nu trebuie amestecate cu deseurile menajere generale.

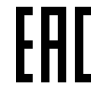

1 wiki.teltonika-gps.com/index.php?title=FMB020 **FMB EAC IN EAC Declaratia EAC si Certificatul EAC în conformitate cu** reglementarea tehnică TR CU a Uniunii Vamale EurAsEC sunt documente de certificare EAC emise de organizații independente. Astfel de organizații își îndeplinesc funcția prin laboratoare acreditate la agențiile publice însărcinate cu supravegherea metrologiei și standardizării în cele trei tări ale Uniunii Vamale EAC. aderând în prezent sistemului de certificare: Rusia, Belarus, Kazahstan, Armenia si Kârgâzstan.

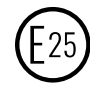

E-Mark și e-Mark sunt mărcile de conformitate europene emise de sectorul transporturilor, care indică faptul că produsele respectă legile și reglementările sau directivele relevante. Vehiculele si produsele aferente trebuie să treacă prin procesul de certificare E-Mark pentru a fi vândute legal în Europa.

### DECLARATIE DE CESIUNE IMEI

Numărul IMEI este utilizat de o retea GSM pentru a identifica dispozitivele valide și, prin urmare, poate fi folosit pentru a opri accesul unui telefon furat la acea retea. De exemplu, dacă un telefon mobil este furat, proprietarul își poate suna furnizorul de rețea și îi poate instrui să pună telefonul pe lista neagră folosind numărul său IMEI. Acest lucru face telefonul inutil în acea rețea și, uneori, și în alte rețele, indiferent daçă modulul de identitate a abonatului (SIM) al telefonului este sau nu .schimbat

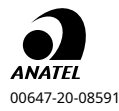

Pentru mai multe informații, consultați site-<br>ul ANATEL**www.anatel.gov.br** Acest echipament nu are dreptul la protecție împotriva interferențelor dăunătoare și nu trebuie să provoace interferențe în sistemele autorizate corespunzător. **00647-20-08591 Interferentelor daunatoare și nu trebuie sa provoace** experitival apps.com/view/FMB020\_Certification\_%26\_Approvals

#### VERIFICAȚI TOATE CERTIFICATELE

Toate cele mai noi certificate pot fi găsite în site-ul nostruWiki2[.](http://wiki.teltonika-gps.com/view/FMB020_Certification_%26_Approvals)

# <span id="page-17-0"></span>GARANȚIE

Garantăm produsele noastre 24 de luni garanție perioadă.

Toate bateriile au o perioadă de garanție de 6 luni.

Serviciul de reparații post-garanție pentru produse nu este furnizat.

Dacă un produs încetează să functioneze în acest interval de timp specific de garantie, produsul poate fi:

- Reparat•
- Înlocuit cu un produs nou
- Înlocuit cu un produs reparat echivalent care îndeplineste aceeași functionalitate
- Înlocuit cu un produs diferit care îndeplineste aceeasi functionalitate în cazul EOL pentru produsul original

1Acordul suplimentar pentru o perioadă de garanție extinsă poate fi convenit separat.

### DISCLAIMER DE GARANȚIE

- · Clienții au voie să returneze produsele doar ca urmare a faptului că produsul este defect, din cauza asamblarii comenzii sau a defecțiunii de fabricatie.
- . Produsele sunt destinate a fi utilizate de către personal cu pregătire și experientă.
- · Garanția nu acoperă defecte sau defecțiuni cauzate de accidente, utilizare greșită, abuz, catastrofe, întreținere necorespunzătoare sau instalare necorespunzătoare - nerespectarea instrucțiunilor de utilizare (inclusiv nerespectarea avertismentelor) sau utilizarea cu echipamente cu care nu este destinată a fi utilizată.
- · Garantia nu se aplică în cazul daunelor consecutive.
- Garantia nu se aplică pentru echipamentele suplimentare ale produsului (de ex. PSU, cabluri de alimentare, antene), cu exceptia cazului în care accesoriul este defect la sosire
- Mai multe informații despre ce este RMA<sup>1</sup>

1wiki.teltonika-gps.com/view/RMA guidelines

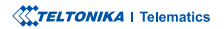